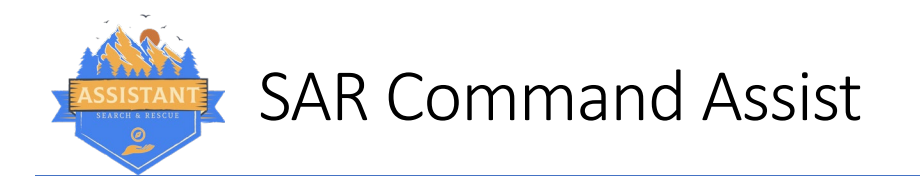

## Download My SAR Assist

Using your Apple or Android mobile device, scan the appropriate QR code below. This will take you to the app store from which you can install the app.

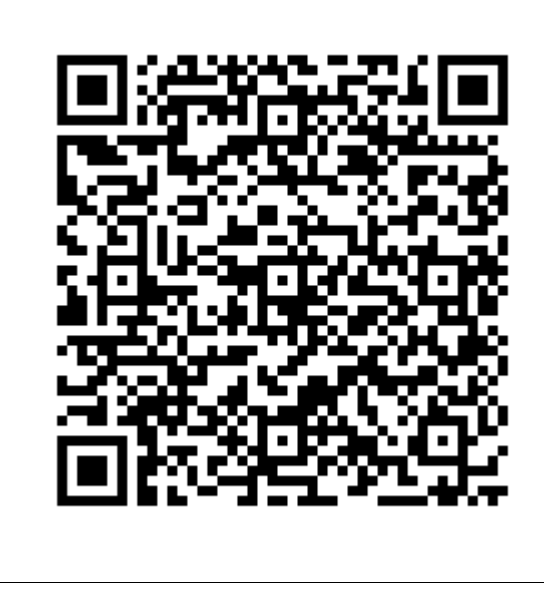

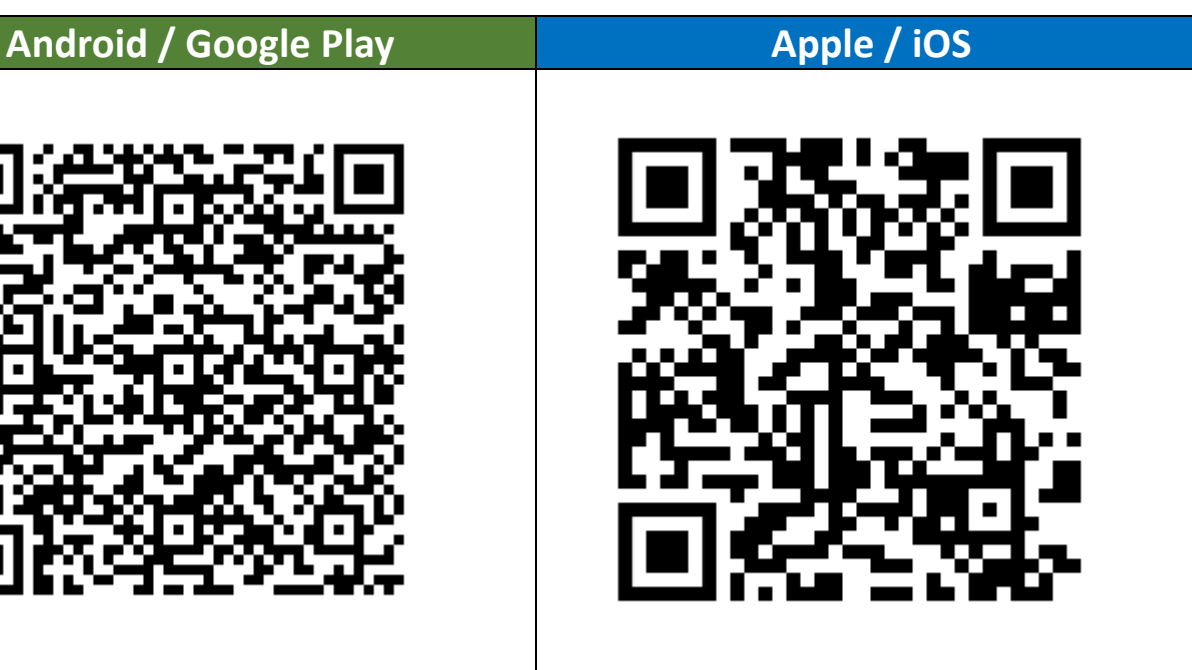

## Once the app is installed

- 1. Open the app on your device.
- 2. Tap on "Sign in or out of a task"
- 3. Create a user profile, entering your name, details, qualifications, and emergency contact \*note, be thorough, this information is used elsewhere on tasks